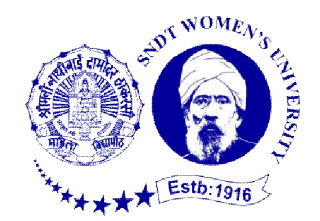

# **SHREEMATI NATHIBAI DAMODAR THACKERSEY**

# **WOMEN'S UNIVERSITY**

1,Nathibai Thackersey Road, New Marine Lines, Mumbai-400 020

Tel : 26604706/22031879

# **NOTICE DETAILS**

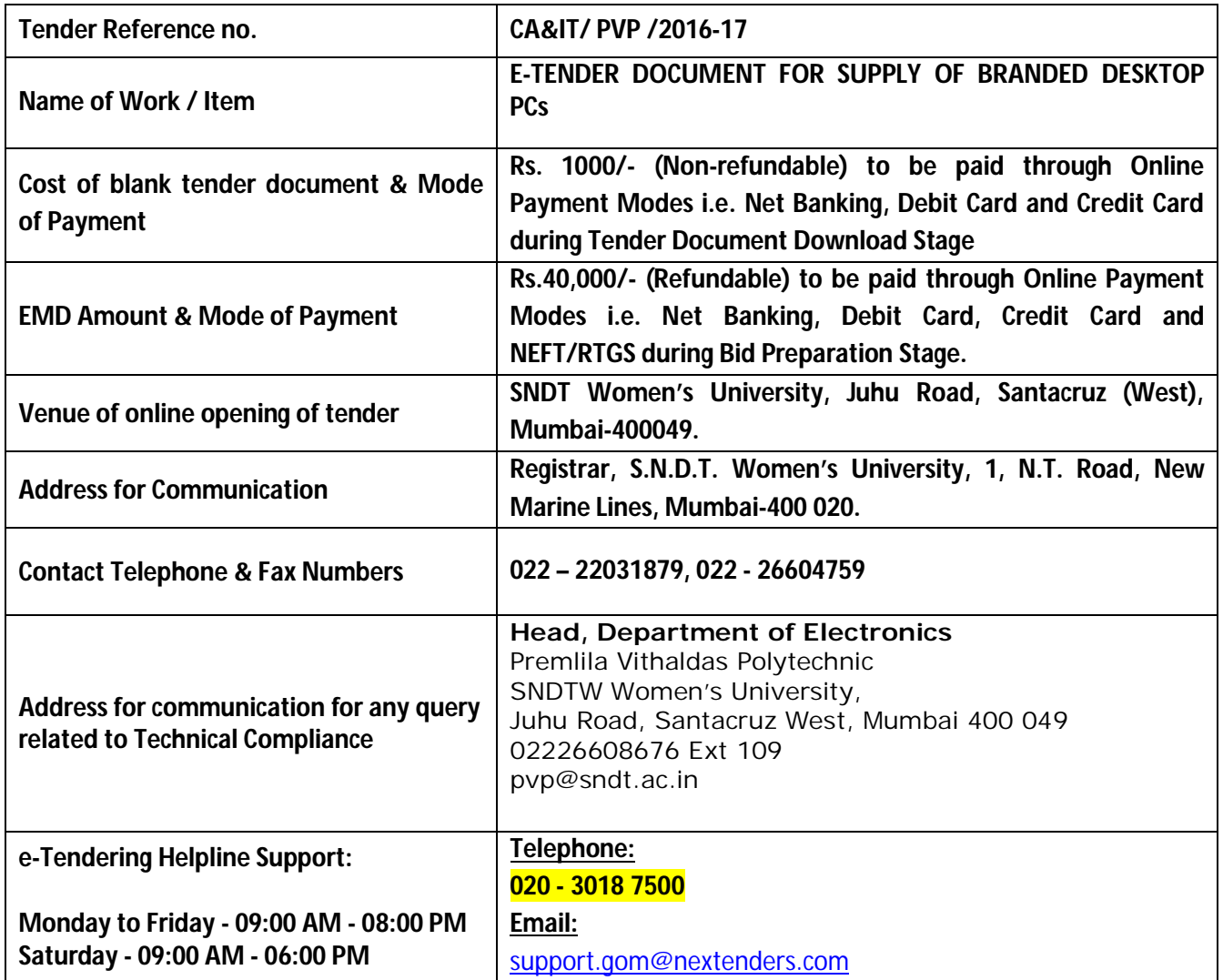

#### **SECTION-I: INVITATION:**

7 *Envelope 2 Opening*

The University intends to set up "Centre for IoT Training and Development at PV Polytechnic of the University. It is therefore e-tenders are invited to supply equipment shown in the financial bid below for the use of the students at its Juhu campus of the University. The bidders are advised to study all technical and commercial aspects, instructions, terms and conditions carefully in the tender document. Failure to furnish all information required in the tender document or submission of a bid not substantially responsive to the tender document in every respect will be at the tenderer's risk and may result in the rejection of the bid. The University reserves the right to reject the bid in whole without assigning any reason thereof.

**SECTION-II:** *e-TENDER TIME SCHEDULE*

**Please Note: All bid related activities (Process) like tender Document Download, Bid Preparation, and Bid Submission will be governed by the time schedule given under Key Dates below:**

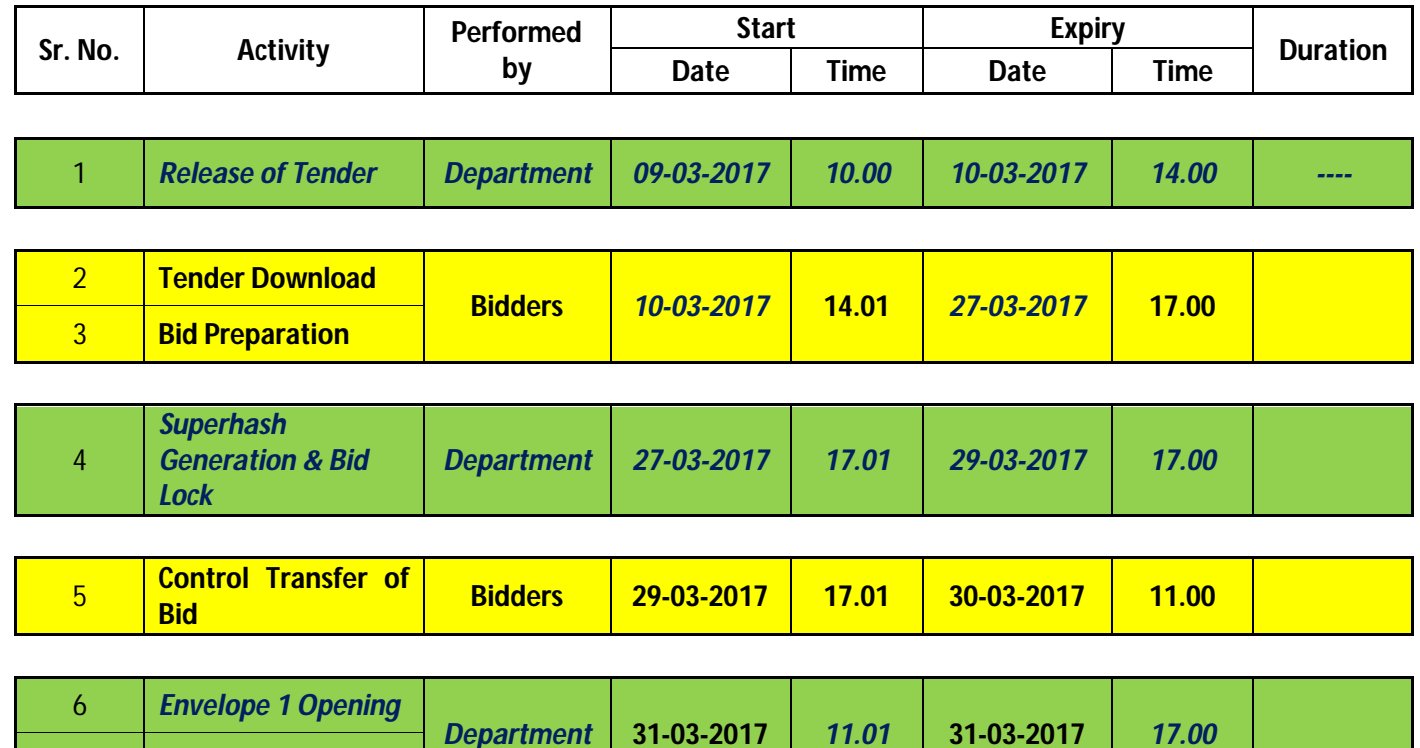

*\*Dates mentioned here, are scheduled dates for Bid Opening Activities***.** *Any changes in dates of opening of technical and commercial bids shall be notified in 'Press Notice / Corrigendum' section on the e-Tendering sub portal of the department before opening of the same.* **SECTION-III:** *GENERAL INSTRUCTIONS TO THE BIDDERS:*

The bidders are requested to familiarize themselves with the use of the e-Tendering portal of Government of Maharashtra well in advance

To view- Tender Notice, Detailed Time Schedule, Tender Document for this Tender and subsequently purchase the Tender Document and its supporting documents, kindly visit following e-Tendering website of **Government of Maharashtra**: <https://maharashtra.etenders.in>

The Contractors participating first time for e-Tenders on GoM e-tendering portal will have to complete the Online Registration Process for the e-Tendering portal. A link for enrollment of new bidders has been provided on **<https://maharashtra.etenders.in>**

All bidders interested in participating in the online e-Tendering process are required to procure Class II or Class III Digital e-Token having 2 certificates inside it, one for Signing/Verification purpose and another for Encryption/Decryption purpose. The tender should be prepared & submitted online using individual's Digital e-Token.

**e-Tendering Tool Kit for Bidders** (detailed Help documents, designed for bidders) has been provided on e-Tendering website in order to guide them through different stages involved during e-Tendering such as online procedure for Tender Document Purchase, Bid Preparation, Bid Submission.

Bidders will have to pay cost of Tender Document through online modes of payment such as **Net Banking, Debit Card and Credit Card** during **Tender Document Download stage**. This payment will not be accepted by the department through any offline modes such as Cash, Cheque or Demand Draft.

Similarly, Bidders will have to pay Earnest Money Deposit through online modes of payment such as **Net Banking, Debit Card, Credit Cardand NEFT/RTGS** during **Bid Preparation stage**. This payment will not be accepted by the department through any offline modes such as Cash, Cheque or Demand Draft.

The interested contractors / bidders will have to make online payment (using credit card/debit card/net banking) of Rs. **1063/-** (inclusive of all taxes) per bid per tender to online service provider of e-Tendering system (SifyNexTenders) at the time of entering **Online Bid Submission** stage of the tender schedule.

If any assistance is required regarding e-Tendering (registration / upload / download) please contact GoM e-Tendering Help Desk on number: **020 – 3018 7500 (Pune Helpline), Email: [support.gom@nextenders.com](mailto:support.gom@nextenders.com)**

#### **For a bidder, online bidding process consists of following 3 stages:**

- *1. Online Tender Document Purchase and Download*
- *2. Online Bid Preparation*
- *3. Online Bid Submission*

#### **All of 3 stages are mandatory in order for bidders to successfully complete Online Bidding Process.**

#### *PURCHASE AND DOWNLOADING OF TENDER FORM:*

The tender document is uploaded / released on Government of Maharashtra, (GOM) e-tendering website <https://maharashtra.etenders.in.> Tender document and supporting documents may be purchased and downloaded from following link of <https://maharashtra.etenders.in.on> e-Tendering website of Government of Maharashtra, <https://allgom.maharashtra.etenders.in> by making payment through **Online Payment Modes i.e. Net Banking, Debit Card and Credit Card**. Subsequently, bid has to be prepared and submitted online ONLY as per the schedule.

If for any reason a bidder fails to make this payment through online modes, system won't allow the bidder proceed further for next stage resulting in his/her elimination from Online Bidding Process.

This payment will not be accepted by the department through any offline modes such as Cash, Cheque or Demand Draft.

Note - **The Tender form will be available online only. Tender forms will not be sold / issued manually from SNDT Women's University office.**

#### *PREPARATION & SUBMISSION OF BIDS*

Both the Bids (Technical as well as Commercial) shall have to be prepared and subsequently submitted online only. Bids not submitted online will not be entertained.

#### *Online Bid Preparation*

Bidders are required to pay Earnest Money Deposit (if applicable) through Online Payment modes i.e. **Net Banking, Debit Card, Credit Card and NEFT/RTGS** during Bid Preparation Stage.

This payment will not be accepted by the department through any offline modes such as Cash, Cheque or Demand Draft.

If for any reason a bidder fails to make this payment through online modes, system won't allow the bidder to complete Bid Preparation stage resulting in his/her elimination from Online Bidding Process.

In case EMD is mandatory to all the bidders for a tender, offers made without EMD shall be rejected.

In Bid Preparation stage, bidders get access to Online Technical and Commercial Envelopes where they require uploading documents related to technical eligibility criteria and quote commercial offer for the work / item in respective online envelopes.

#### *TECHNICAL BID*

Following documents should be uploaded in Online Technical Envelope (T1) in PDF format, if required can be zipped as well and then uploaded. These documents need to be digitally signed by individual contractor's digital signature and uploaded during **Online Bid Preparation stage**.

The list of documents for Technical Envelope is as follows:

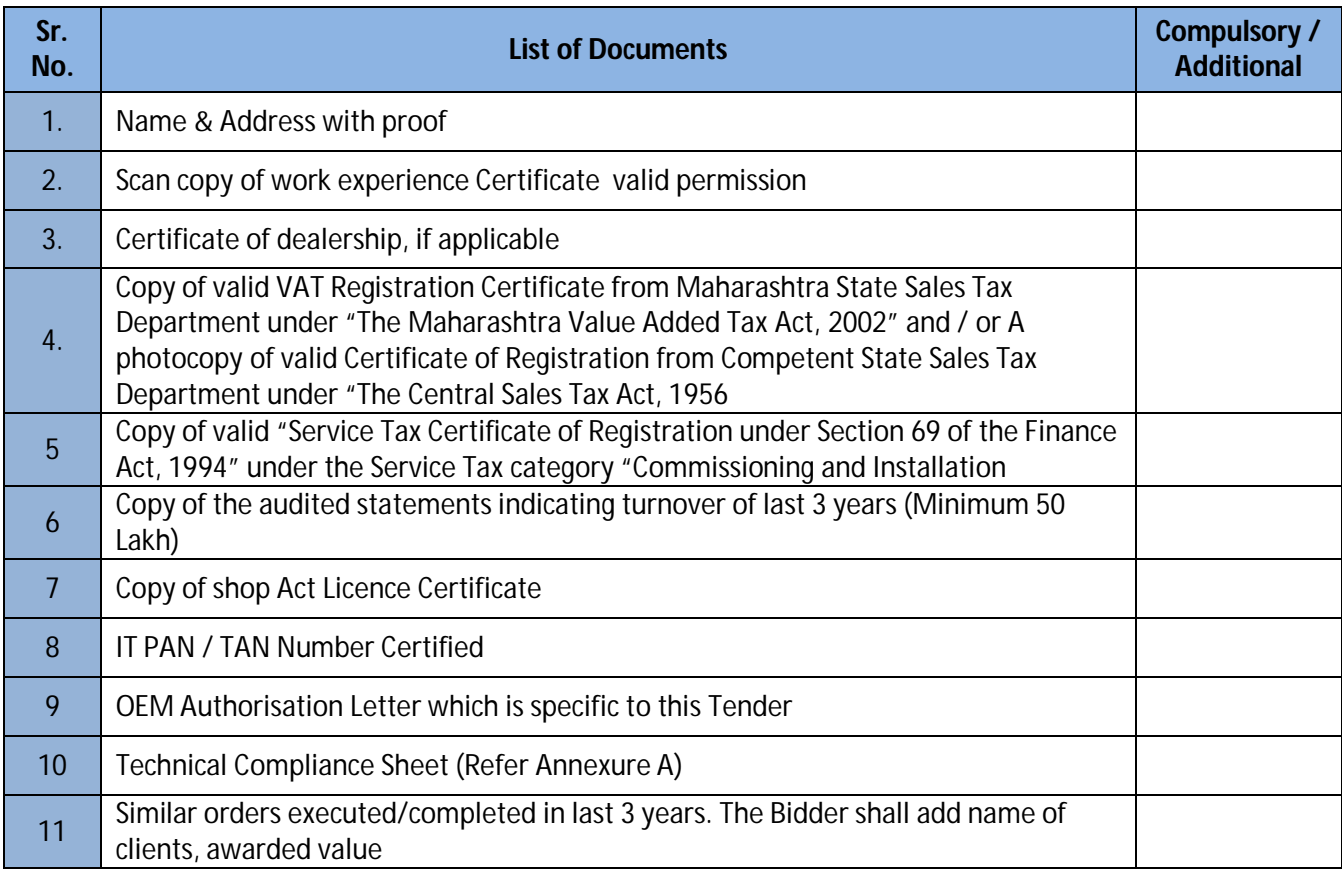

Note:During Online Bid Preparation, apart from the above mentioned documents, if any need arises to upload additional documents in Technical Envelope, an option of 'Upload Additional Documents' has been provided in the e-Tendering software which will be available to bidders during Online Bid Preparation stage

#### COMMERCIAL BID

All financial offers must be prepared and submitted online (An online form will be provided for this purpose in Online Commercial Envelope (C1), during **Online Bid Preparation** stage).

Any bidder should not quote his offer any where directly or indirectly in Technical Envelope (T1), failing which the Commercial Envelope (C1) shall not be opened and his tender shall stand rejected.

*Note: During Online Bid Preparation stage, bidders are allowed to make any changes or modifications in the bid data uploaded by them in Technical (T1) as well as Commercial (C1) envelope. Once verification of EMD payment is successful and bidder successfully completes the Bid Preparation stage by generating the Hash Values for T1 and C1 , system won't allow him/her to make any further changes or modifications in the bid data.*

#### *ONLINE BID SUBMISSION*

In this stage, bidders who have successfully completed their Bid Preparation stage are required to transfer the data, already uploaded by them during Bid Preparation stage, from their custody to department's custody.

*Note: During this stage, bidders won't have any capability to make any kind of changes or editing into technical as well as commercial data.*

#### *INSTRUCTION TO BIDDERS FOR ONLINE BID PREPARATION & SUBMISSION*

Bidders are required to pay Earnest Money Deposit (if applicable to them) through Online Payment modes i.e. Net Banking, Debit Card, Credit Card and NEFT/RTGS during Bid Preparation Stage.

If for any reason a bidder fails to make this payment through online modes, system won't allow the bidder to complete Bid Preparation stage resulting in his/her elimination from Online Bidding Process.

Hence, it is strongly recommended to bidders to initiate this payment well in advance prior to expiry of Bid Preparation stage in order to avoid elimination from Online Bidding Process on grounds of failure to make this payment.

During the activity of Bid Preparation, bidders are required to upload all the documents of the technical bid by scanning the documents and uploading those in the PDF format. This apart, bidders will have to quote commercial offer for the work / item, for which bids are invited, in an online form made available to them in Commercial Envelope. This activity of Bid Preparation should be completed within the prescribed schedule given for bid preparation.

After Bid Preparation, the bidders are required to complete Bid Submission activity within pre-scribed schedule without which the tender will not be submitted.

Interested contractors / bidders will have to make online payment (using credit card/debit card/net banking/Cash Card) of Rs. 1058/- (inclusive of all taxes) per bid per tender to online service provider of e-Tendering system (SifyNexTenders) at the time of commencing Online Bid Submission stage of the tender schedule.

Non-payment of processing fees will result in non submission of the tender and Department will not be responsible if the tenderer is not able to submit their offer due to non- payment of processing fees to the e-tendering agency.

Detailed list of different modes of online payment to e-tendering service provider (E-Payment Options) has been provided under E-Tendering Toolkit for Bidders section of <https://maharashtra.etenders.in> .

The date and time for online preparation followed by submission of envelopes shall strictly apply in all cases. The tenderers should ensure that their tender is prepared online before the expiry of the scheduled date and time and then submitted online before the expiry of the scheduled date and time. No delay on account of any cause will be entertained. Offers not submitted online will not be entertained.

If for any reason, any interested bidder fails to complete any of online stages during the complete tender cycle, department shall not be responsible for that and any grievance regarding that shall not be entertained.

Any amendment to the tender will be placed on sub portal of the Department, who have invited the bids, on e-tendering portal of the Govt. of Maharashtra. The tenderer will not be communicated separately regarding the amendment.

#### *OPENING OF TENDERS :*

The bids that are submitted online successfully shall be opened online as per date and time given in detailed tender schedule (if possible), through e-Tendering procedure. The bidders or it's duly authorised representatives can be present, if they wish. The bidder/ representatives who are present shall sign a register evidencing their attendance. Only one representative per applicant shall be permitted to be present at the time of opening the tender.

#### *TECHNICAL ENVELOPE (T1):*

First of all, Technical Envelope of the tenderer will be opened online through e-Tendering procedure to verify its contents as per requirements.

At the time of opening of technical bid the tenderer should bring all the original documents that have been uploaded in the Online Technical Envelope (T1) so that same can be verified at the time of opening of technical bid.

If the tenderer fails to produce the original documents at the time of opening of technical bid then the decision of the committee taken on the basis of document uploaded will be final and binding on the tenderer.

If the various documents contained in this envelope do not meet the requirements, a note will be recorded accordingly by the tender opening authority and the said tenderer's Commercial Envelope will not be considered for further action but the same will be recorded. Decision of the tender opening authority shall be final in this regard.

The commercial bids shall not be opened till the completion of evaluation of technical bids.

The commercial Bids of only technically qualified Bidders as mentioned above will be opened.

#### *ENVELOPE NO. 2 :- (Financial Bid)*

This envelope shall be opened online as per the date and time given in detailed tender schedule (if possible), through e-Tendering procedure only. The tendered rates shall then be read out in the presence of bidders who remain present at the time of opening of **Price Bid.**

#### **SECTION : IV: TERMS AND CONDITIONS:**

- 1 All inclusive rates are to be quoted. That is to say, the rates to be quoted should be inclusive of all taxes and levies. No request for any extra payment on any account will be considered later on. The Bids will remain valid for a period of 120 Days after the Bid Due Date
- 2 Tenders incorporating additional conditions are liable to be rejected. The Vendor will be selected under Quality and Cost Based Selection (QCBS) Procedure
- 3 The successful Bidder will have to be deliver items ordered on the basis of the Terms and Conditions of this Tender Document and install the same at Premlila Vithaldas Polytechnic at the and Santacruz campus FREE OF COST, as per the delivery schedule.
- 4 No payment will be made for rejected items, which do not confirm to the specifications stipulated. Such items will have to be replaced by the concerned suppliers at their own risk and cost and to the satisfaction of the University.
- 5 Bills for the items ordered and supplied shall be submitted in DUPLICATE only after all the items ordered are supplied. Payment of the bills will be made by means of a crossed cheque, within 30days from the date of receipt of bills and successful installation and delivery.
- 6 It is compulsory to quote the rates for each & every item shown in the list. All the columns in the tender form should be filled in figures and words. The different items can be ordered from different parties depending upon the price. The SNDT Women's University, Mumbai reserves right to accept rates per item basis.
- 7 Tenders, which do not fulfill all or any of the above conditions or incomplete in any respect, are liable to be rejected.
- 8 The tender received without the above documents or any one of the above documents are liable to be rejected.
- 9 The Registrar, S.N.D.T. Women's' University, reserves the right to accept/reject any/all tender/s partially or wholly without assigning any reasons.

By applying to this Tender, the bidder accepts the Terms and Conditions included herein.

## **Annexure-A**

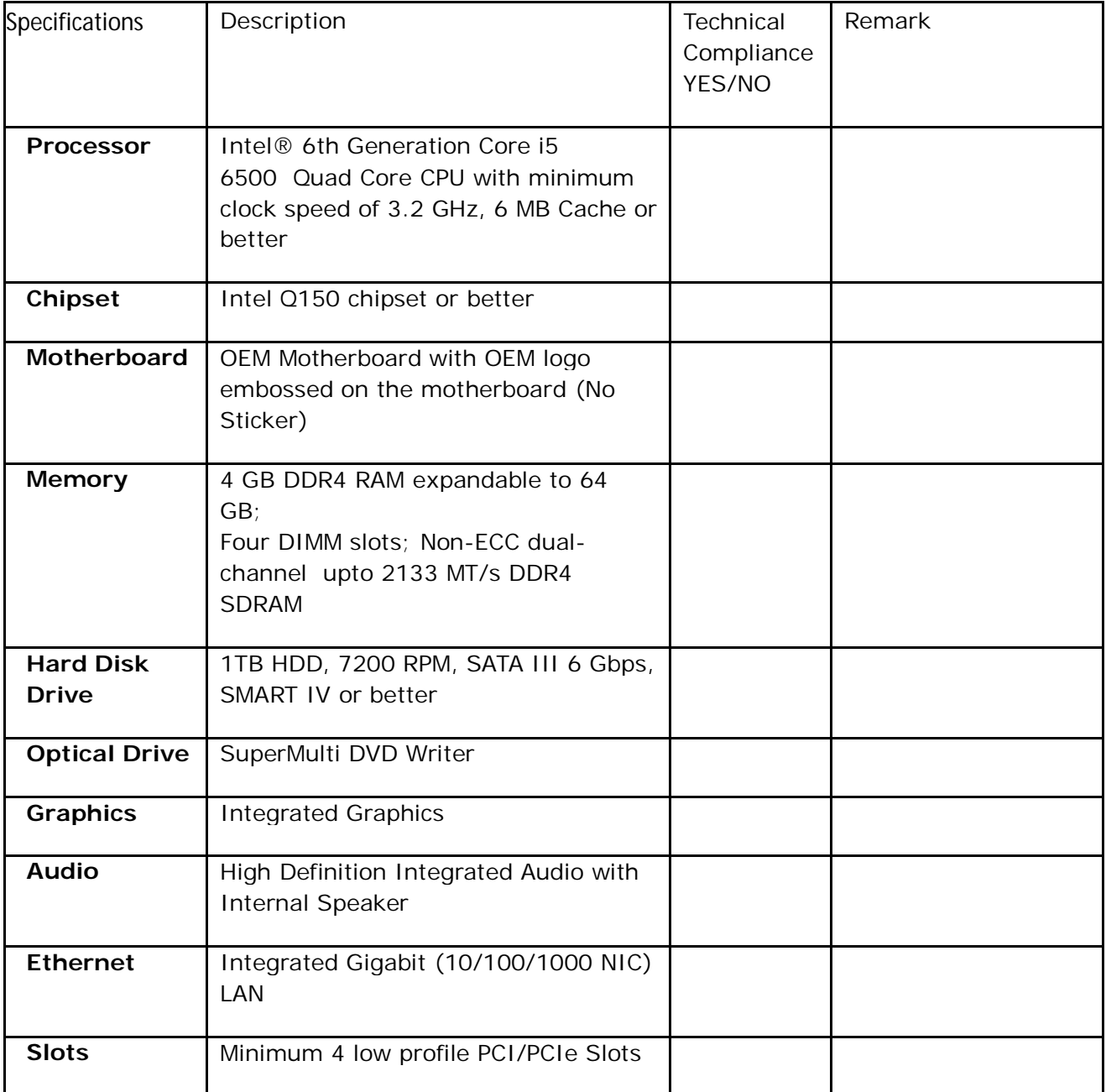

## **SECTION-V: Technical Compliance Sheet**

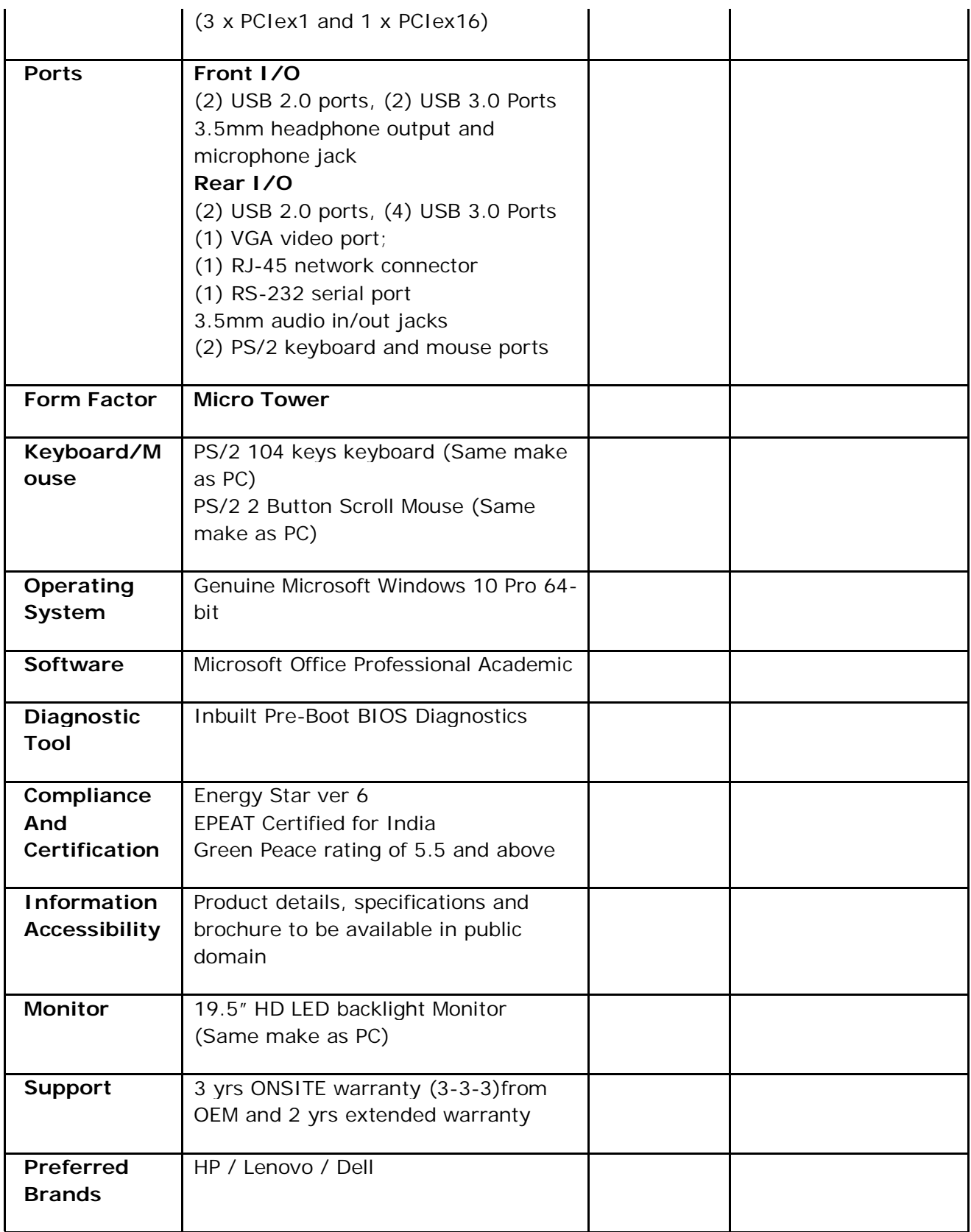

## **SECTION-VI: Commercial Bid**

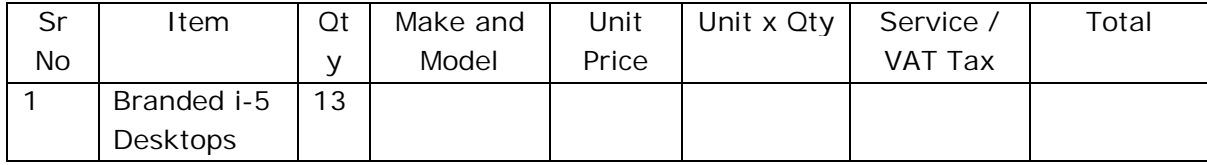